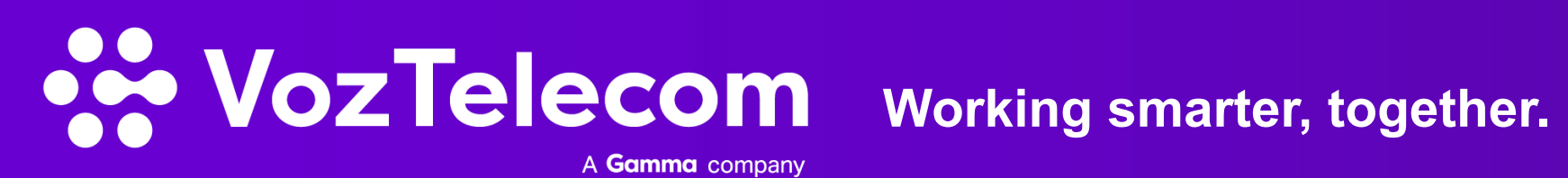

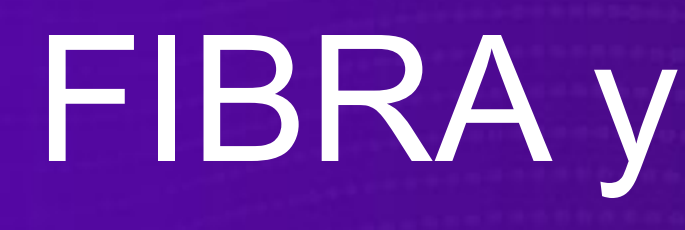

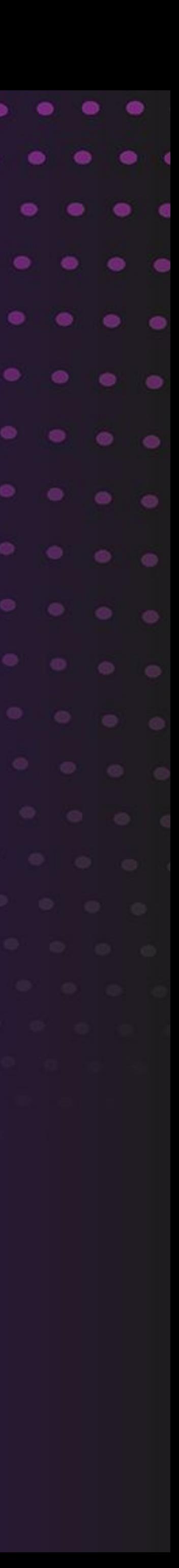

# **Modelo Operativo Backup 4G** Backup de voz y datos para FIBRA y FIBRA PRO

# Contenido 01. **Descripción del servicio**

- 02. **Equipos e instalación**
- 03. **Operativa en caso de uso del backup**
- 04. **Limitaciones del servicio**

**Introducción**

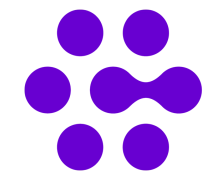

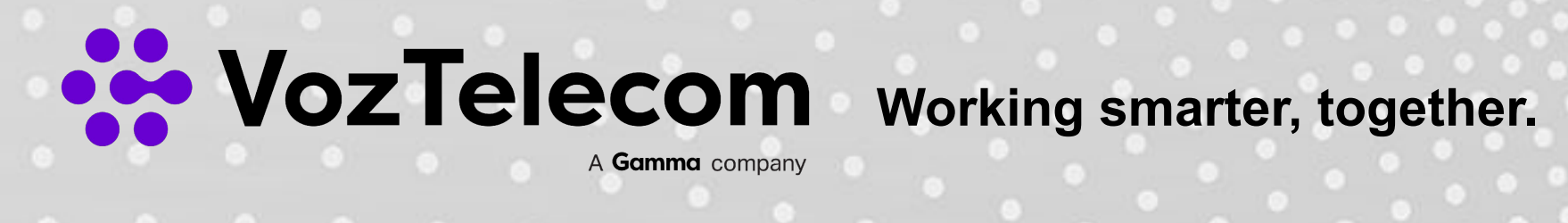

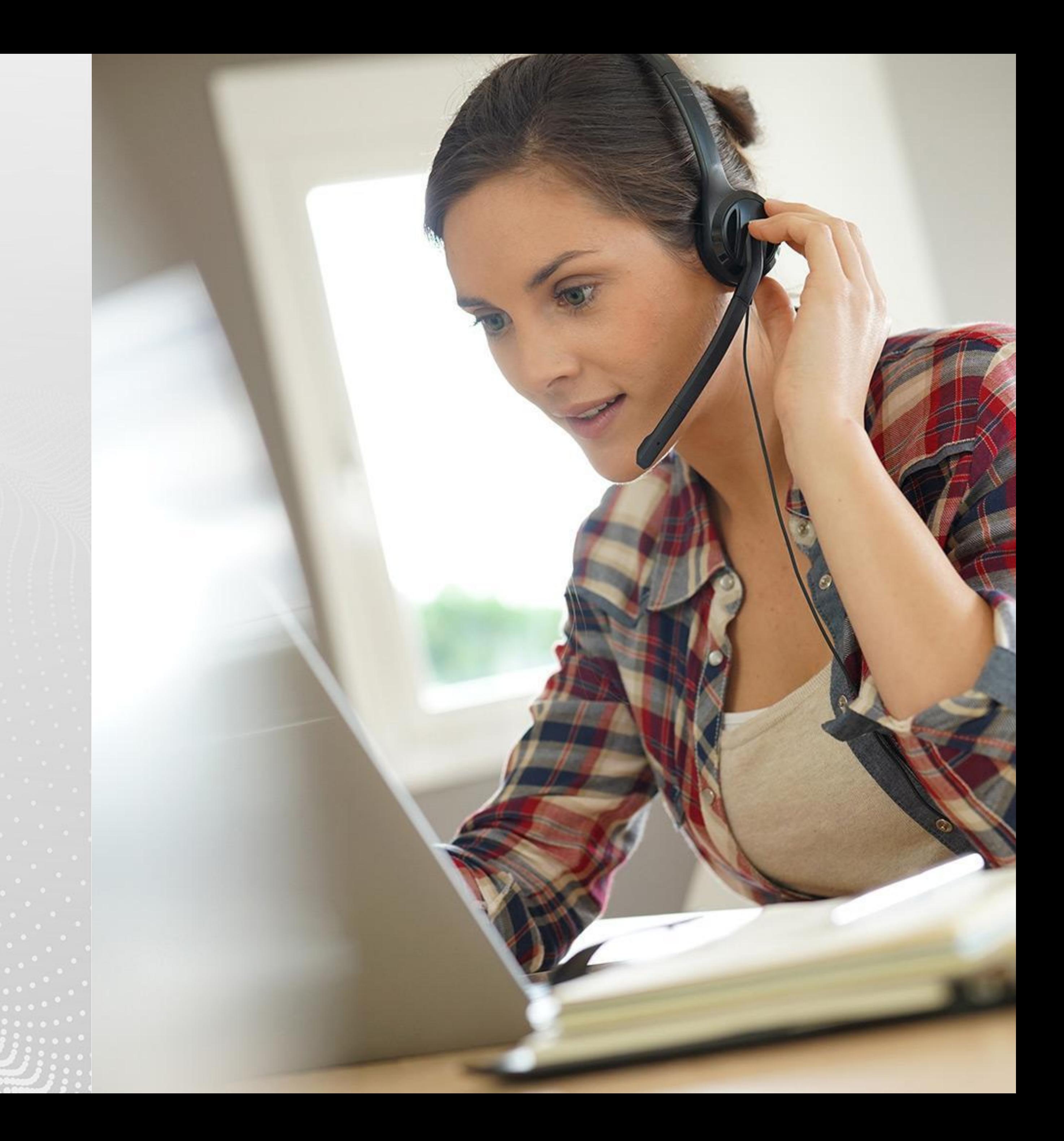

# **Descripción del servicio**

• Uso de cobertura de la red de Yoigo, en caso que no haya cobertura (no aplica en caso de

- Backup de voz y datos a través de tecnología 4G
- Servicio gestionado:
	- Sin necesidad de intervención humana en caso de uso del backup.
- Monitorización activa del servicio principal así como del acceso 4G, para asegurar que éste siempre está disponible.
- cobertura deficiente) automáticamente usa la red de Orange.
- •Compatible con accesos de VozTelecom FIBRA y FIBRA PRO.
- •Configurado para su uso exclusivamente como backup, no se permite usarlo de forma independiente del acceso principal fuera de la ubicación de la oficina.

![](_page_3_Picture_9.jpeg)

# **Descripción del servicio**

![](_page_4_Picture_1.jpeg)

![](_page_4_Picture_3.jpeg)

# **Equipos e instalación**

# • Equipo principal VT600 (Mikrotik hAP-ac2-RBD52G) o VT222 (Mikrotik RB951G-2HND) para

- la FIBRA o la FIBRA PRO conectado a la ONT
- Ubicado donde el cliente o el distribuidor crean conveniente, sin limitación.
- Proporciona acceso a Internet (LAN / Wi-Fi 2,4GHz / Wi-Fi 5GHz) a través de la FIBRA o FIBRA PRO a teléfonos y ordenadores cuando el acceso funciona correctamente.
- Equipo satélite VT4G (Mikrotik wAP ac LTE kit)
	- Contiene una SIM preconfigurada proporcionada por VozTelecom.
	- del router principal.
	- Puede conectarse a **cualquier punto de red con visibilidad del router principal**.
	- acceso principal FIBRA o FIBRA PRO no funciona correctamente.

![](_page_5_Picture_10.jpeg)

– Es necesario ubicarlo en **un lugar con buena cobertura**, siempre en interior, idealmente cerca de una ventana y un punto de red. No es necesario conectarlo directamente al router principal, únicamente a un punto de red con visibilidad

– Proporciona acceso a Internet (LAN / Wi-Fi 2,4GHz) a través del acceso 4G a teléfonos y ordenadores cuando el

# **Equipos proporcionados por vozTelecom**

– Cada uno de los equipos sabe e informa al otro si es el master (el router que proporciona acceso a internet) o slave (el que

– Se hacen verificaciones entre ellos para conocer el estado de cada uno, así si el satélite (slave) ve que el principal (master) ha dejado de responder, asume el papel de master y proporciona acceso a Internet, con un corte mínimo y de forma

- La La comunicación entre el equipo principal y el equipo satélite se hace con el protocolo VRRP, en resumen:
	- Cada uno de los dos equipos tiene la misma configuración de LAN y Wi-Fi.
	- se usará en caso que el master no funcione).
	- transparente al usuario, ya que el LAN y la Wi-Fi son las mismas.
	- Cuando el router master inicial vuelve a estar disponible, asume de nuevo su papel de master.
	- El uso de este protocolo permite que el backup pueda entrar en funcionamiento tanto si el acceso principal deja de funcionar, como si el router principal tiene una avería de hardware. Además permite que el router principal haga verificaciones del router satélite también.

![](_page_6_Picture_8.jpeg)

# **Tecnología usada**

## **• Ampliación**

– En caso de ampliación de 4G sobre una FIBRA o FIBRA PRO existente, es posible que sea necesario hacer un upgrade de

firmware y de plantilla, en ese caso habrá que reconfigurar el router principal y conlleva un corte en el servicio.

# **Plantilla y Firmware de router**

### **• Escenario con Firewall**

- El router 4G en ningún caso debe conectarse detrás del Firewall, sino que debe estar conectado en la misma red que el router de FIBRA principal (aunque no directamente a este).
- Esto quiere decir que es necesario disponer de un switch entre el router principal y el firewall, donde conectar el firewall y el router 4G.
- No es posible conectar el router 4G ni el firewall directamente al router principal, ya que en caso de avería eléctrica, no habría backup.

![](_page_7_Picture_8.jpeg)

# **Prueba de servicio**

- Antes de finalizar la instalación se llevará a cabo un prueba de backup, para ver que realmente, en caso de caída del router principal, el secundario enruta las llamadas y los datos y poder comprobar la calidad de la señal 4G.
- En caso que la calidad de la señal no sea correcta, la única opción es intentar reubicar el router 4G a un lugar con mejor cobertura.

## **Instalación**

- 1. Instalar router principal
- 2. Instalar router 4G
- 3. Modificar la configuración LAN y WLAN, si procede
- 4. Prueba de backup

![](_page_8_Picture_9.jpeg)

# **Esquema de red FIBRA PRO + 4G**

![](_page_9_Figure_2.jpeg)

![](_page_9_Figure_3.jpeg)

# **Esquema de red FIBRA + 4G**

![](_page_10_Picture_2.jpeg)

![](_page_10_Picture_3.jpeg)

![](_page_11_Picture_1.jpeg)

![](_page_11_Picture_3.jpeg)

# **Operativa en caso de uso del backup**

# **Servicio gestionado por Voztelecom con backup automático**

• En caso de que el router o el acceso principal dejen de funcionar, de forma automática entra en funcionamiento el backup 4G y se notifica a VozTelecom para la gestión de la avería del router

- principal. No es necesario que el cliente o el distribuidor se pongan en contacto con VozTelecom para notificar la incidencia.
- El cliente no puede decidir a discreción si usa o no el servicio de Backup, este entra en funcionamiento de forma automática.
- Equipos conectados al servicio de notificaciones de VozTelecom, que reciben y gestionan alertas en estas ocasiones, según verificaciones automáticas periódicas.
	- Cuando el acceso o router principal dejan de funcionar y entra en funcionamiento el backup.
	- para su uso.

![](_page_12_Picture_7.jpeg)

– Cuando el acceso 4G deja de funcionar aún no estando en funcionamiento el backup, para resolverlo y dejarlo disponible

![](_page_13_Picture_1.jpeg)

![](_page_13_Picture_3.jpeg)

## **Limitaciones del servicio**

– Cualquier redirección de puertos o DMZ que pudiera haber funcionando en acceso principal, no funcionará en caso de uso

- del backup 4G.
- En caso de uso del backup 4G, el cliente navegará a través de una IP dinámica del acceso 4G.
- Incompatible con servicios que usan IP fija: servidores de correo, servidores web, algunas cámaras de seguridad…
- El router 4G no dispone de Wi-Fi de 5Ghz
- Configurado para su uso únicamente como backup
	- No es posible usarlo de forma independiente del acceso principal fuera de la ubicación de la oficina.
	- Si se lleva fuera de la red de la oficina, el acceso 4G no funcionará en ningún caso.
- La SIM que se usa solo permite la navegación y los SMS de servicio de VozTelecom, en la SIM al cliente.

![](_page_14_Picture_10.jpeg)

ningún caso se cursan llamadas a través de ella y en ningún caso se proporciona el PIN de

**Limitaciones del servicio**

## • El acceso 4G no dispone de IP fija ni de DynDNS, esto significa que:

**Limitaciones del servicio**

## **• VozTelecom no puede asegurar la calidad del servicio en el modo de backup 4G**

- VozTelecom no dispone de mecanismos de control del ancho de banda de la red móvil.
- Mala cobertura 4G.
- Saturación de la antena 4G a la que se conecta.

## **• Esto significa que**

- Es posible que en modo de backup la calidad de la voz no sea correcta o la navegación sea lenta.
- No se puede asegurar ningún número de llamadas o ancho de banda de datos de navegación mínimo.
- No se puede aplicar QoS.

### **• Escenario con Firewall**

- El router 4G en ningún caso debe conectarse detrás del Firewall, sino que debe estar conectado en la misma red que el router de FIBRA principal (aunque no directamente a este).
- Esto quiere decir que es necesario disponer de un switch entre el router principal y el firewall, donde conectar el firewall y el router 4G.
- No es posible conectar el router 4G ni el firewall directamente al router principal, ya que en caso de avería eléctrica, no habría backup.

![](_page_15_Picture_13.jpeg)

![](_page_16_Picture_1.jpeg)

![](_page_16_Picture_4.jpeg)

![](_page_16_Picture_0.jpeg)